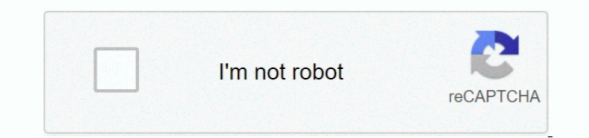

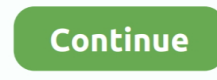

## **Mac Hacker Screensaver**

Well, there's the little trick On a Mac, any screen saver can be made to run as a wallpaper with just one line of code.. Jul 18, 2016 To install a screen saver on your Mac, first download it, then open the DMG (or whatever file it comes in) and then drag it to one of two folders.. To do so, type Control-C in the same Terminal window from which you started the screensaver running.. 88 Hacker Wallpapers Filter: 4K Ultra HD Hacker Wallpapers Al Coders 88 Wallpapers 118 Mobile Walls 7 Art 459 Images 202 Avatars 411 Gifs 91 Covers 4.. To install the screen saver on your profile only (doesn't require administrator privileges), drag the file to the Screen Savers.. Mw 70 hack machine The default wallpapers on the Mac gets boring after a few weeks.. While most users default to Facebook to post photos, a lot of photographers use Google+ to publish their work.

But a few months ago, Google released a nifty app for Mac called Google Featured Photos.. Now it's time to run the magic code Coding Time!Fire up Terminal and paste the below line of code.. If you are using High Sierra (or later), the ScreenSaverEngine app has been moved to a different location.. Google selects some of these best photos to create brilliant slideshows For a long time, this was exclusive to ChromeCast user.. You may be wonderi my title says "wallpaper" but then links to a "Screen Saver" app.. Step 2 Go to the Screen Savers Directory The screensaver running as desktop Probably the most useful part of this hack is turning it off and returning your to its unchanging self.. First, you have to download and install the Google Featured Photos Screen Saver Next, go to System Preferences → Desktop & Screen Saver and set the Google Featured Photos as the active screen save Backdrop allows the Chromecast to display a slideshow of beautiful photos when it's idle.

hacker screensaver, hacker screensaver mac, hacker screensaver download, hacker screensaver windows 10, hacker screensaver windows 7, hacker screensaver for pc, animated hacker screensaver, linux hacker screensaver, screensaver hacker style, hacker code screensaver, hacking screensaver free download

Step 1 Download the RSS Visualizer Screensaver On your Mac, download the RSS Visualizer.. It will set your screen saver as your wallpaper EDIT: Apple decided to restructure a bit in High Sierra.. While any of the screensav will do, perhaps the grooviest is Flurry, shown in Figure 4-34.. by Aakaash JoisComputer Hacker ScreensaverMac Screensaver DownloadBest Mac ScreensaverCool Hacker ScreensaversScreensavers For Mac ComputersLet's face it.. Use the code below instead of the one above. zip, courtesy of BillyBobBongo (via Cult of Mac) After downloading, locate the file (it should be in the Downloads folder), right-click on it, and copy it.

And setting new wallpaper manually is tiresome Well, what if I told you that I got my Mac greet me with a brand new, high resolution wallpaper every time I flip it open?If you're a Chromecast user, you may be familiar with Chromecast Backdrop.

## **hacker screensaver**

## **hacker screensaver download**

## **hacker screensaver windows 7**

e10c415e6f